# **POCS Documentation**

*Release unknown*

**Project PANOPTES**

**Jun 01, 2020**

# **Contents**

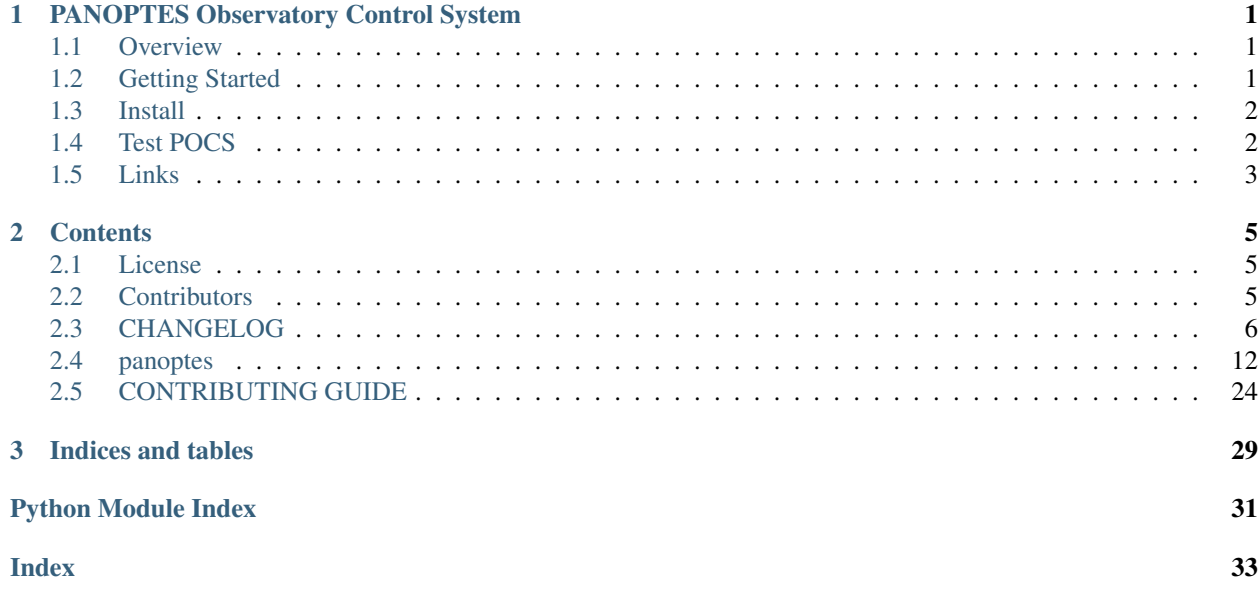

# CHAPTER 1

# <span id="page-4-0"></span>PANOPTES Observatory Control System

- *[PANOPTES Observatory Control System](#page-4-0)*
- *[Overview](#page-4-1)*
- *[Getting Started](#page-4-2)*
- *Install*
- *[Test POCS](#page-5-1)*
- *[Links](#page-6-0)*

Warning: The recent *v0.7.0* release of POCS is not backwards compatible. If you are one of the folks running that software, please either do a reinstall of your system using the instructions below or see our [forum](https://forum.projectpanoptes.org) for advice.

# <span id="page-4-1"></span>**1.1 Overview**

[PANOPTES](https://projectpanoptes.org) is an open source citizen science project that is designed to find transiting exoplanets with digital cameras. The goal of PANOPTES is to establish a global network of of robotic cameras run by amateur astronomers schools in order to monitor, as continuously as possible, a very large number of stars. For more general information about the project, including the science case and resources for interested individuals, see the [about page.](https://projectpanoptes.org/articles/what-is-panoptes/)

POCS (PANOPTES Observatory Control System) is the main software driver for the PANOPTES unit, responsible for high-level control of the unit. This repository also contains a number of scripts for running a full instance of POCS.

# <span id="page-4-2"></span>**1.2 Getting Started**

POCS is designed to control a fully constructed PANOPTES unit. Additionally, POCS can be run with simulators when hardware is not present or when the system is being developed.

For information on building a PANOPTES unit, see the main [PANOPTES](https://projectpanoptes.org) website and join the [community forum.](https://forum.projectpanoptes.org)

To get started with POCS there are three easy steps:

- 1. Setup POCS on the computer you will be using for your unit or for development.
- 2. Test your POCS setup by running our testing script
- 3. Start using POCS!

See below for more details.

Note: We rely heavily on much of the code in *panoptes-utils*.

See <https://github.com/panoptes/panoptes-utils>

# <span id="page-5-0"></span>**1.3 Install**

### **1.3.1 POCS Environment**

If you are running a PANOPTES unit then you will most likely want the entire PANOPTES environment.

There is a bash shell script that will attempt to install an entire working POCS system on your computer. Some folks even report that it works on a Mac.

To test the script, open a terminal and enter:

curl -L https://install.projectpanoptes.org | bash

Or using *wget*:

```
wget -O - https://install.projectpanoptes.org | bash
```
### **1.3.2 POCS Module**

If you want just the POCS module, for instance if you want to override it in your own OCS (see [Huntsman-POCS](https://github.com/AstroHuntsman/huntsman-pocs) for an example), then install via *pip*:

pip install panoptes-pocs

If you want the extra features, such as Google Cloud Platform connectivity, then use the extras options:

```
pip install "panoptes-pocs[google]"
```
# <span id="page-5-1"></span>**1.4 Test POCS**

See the Testing section of the Contributing guide.

# <span id="page-6-0"></span>**1.5 Links**

- PANOPTES Homepage: <https://projectpanoptes.org>
- PANOPTES Data Explorer: <https://www.panoptes-data.net>
- Community Forum: <https://forum.projectpanoptes.org>
- Source Code: <https://github.com/panoptes/POCS>

# CHAPTER 2

## **Contents**

### <span id="page-8-1"></span><span id="page-8-0"></span>**2.1 License**

The MIT License (MIT) Copyright (c) 2014-2020 Project PANOPTES

Copyright 2016 Google Inc.

Permission is hereby granted, free of charge, to any person obtaining a copy of this software and associated documentation files (the "Software"), to deal in the Software without restriction, including without limitation the rights to use, copy, modify, merge, publish, distribute, sublicense, and/or sell copies of the Software, and to permit persons to whom the Software is furnished to do so, subject to the following conditions:

The above copyright notice and this permission notice shall be included in all copies or substantial portions of the Software.

THE SOFTWARE IS PROVIDED "AS IS", WITHOUT WARRANTY OF ANY KIND, EXPRESS OR IMPLIED, INCLUDING BUT NOT LIMITED TO THE WARRANTIES OF MERCHANTABILITY, FITNESS FOR A PAR-TICULAR PURPOSE AND NONINFRINGEMENT. IN NO EVENT SHALL THE AUTHORS OR COPYRIGHT HOLDERS BE LIABLE FOR ANY CLAIM, DAMAGES OR OTHER LIABILITY, WHETHER IN AN ACTION OF CONTRACT, TORT OR OTHERWISE, ARISING FROM, OUT OF OR IN CONNECTION WITH THE SOFT-WARE OR THE USE OR OTHER DEALINGS IN THE SOFTWARE.

# <span id="page-8-2"></span>**2.2 Contributors**

- Wilfred Tyler Gee [<wtylergee@gmail.com>](mailto:wtylergee@gmail.com)
- Josh Walawender [<joshwalawender@users.noreply.github.com>](mailto:joshwalawender@users.noreply.github.com)
- James Synge [<jamessynge@users.noreply.github.com>](mailto:jamessynge@users.noreply.github.com)
- Demezhan Marikov [<demezhan1998@gmail.com>](mailto:demezhan1998@gmail.com)
- Anthony Horton [<anthony.horton@mq.edu.au>](mailto:anthony.horton@mq.edu.au)
- Brendan Orenstein <br/> <br/> <br/> <br/> <br/>constein@students.mq.edu.au>
- Mike Butterfield [<github@mikebutterfield.com>](mailto:github@mikebutterfield.com)
- TaylahB [<taylah.beard@students.mq.edu.au>](mailto:taylah.beard@students.mq.edu.au)
- James Synge [<james.synge@gmail.com>](mailto:james.synge@gmail.com)
- jermainegug [<32515601+jermainegug@users.noreply.github.com>](mailto:32515601+jermainegug@users.noreply.github.com)
- blackflip14 [<cdkrogers@yahoo.com>](mailto:cdkrogers@yahoo.com)
- danjampro [<danjampro@sky.com>](mailto:danjampro@sky.com)
- Sushant Mehta [<mehtasushant05@gmail.com>](mailto:mehtasushant05@gmail.com)
- kmeagle1515 [<46345142+kmeagle1515@users.noreply.github.com>](mailto:46345142+kmeagle1515@users.noreply.github.com)
- Dan Proole [<danjampro@sky.com>](mailto:danjampro@sky.com)
- Jenny Tong [<mimming@google.com>](mailto:mimming@google.com)
- Kate Storey-Fisher [<ksf@google.com>](mailto:ksf@google.com)
- Lee Spitler [<lee.spitler@mq.edu.au>](mailto:lee.spitler@mq.edu.au)
- Luca [<jeremylan@users.noreply.github.com>](mailto:jeremylan@users.noreply.github.com)
- Sean Marquez [<capsulecorplab@gmail.com>](mailto:capsulecorplab@gmail.com)
- lucasholucasho [<lucasho2340@gmail.com>](mailto:lucasho2340@gmail.com)
- megwill4268 [<megan.will@ymail.com>](mailto:megan.will@ymail.com)

### <span id="page-9-0"></span>**2.3 CHANGELOG**

All notable changes to this project will be documented in this file.

The format is based on [Keep a Changelog,](https://keepachangelog.com/en/1.0.0/) and this project adheres to [Semantic Versioning.](https://semver.org/spec/v2.0.0.html)

### **2.3.1 [0.7.4] - 2020-05-31**

Note that we skipped *0.7.2* and *0.7.3*.

#### **Bug fixes**

- Package name is *panoptes-pocs* for namespace consistency. (#971)
- README changed to rst. (#971)

#### **2.3.2 [0.7.1] - 2020-05-31**

If you thought 9 months between releases was a long time, how about 18 months! :) This version has a lot of breaking changes and is not backwards compatible with previous versions. The release is a (big) stepping stone on the way to 0.8.0 and (eventually!) a 1.0.0.

The entire repo has been redesigned to support docker images. This comes with a number of changes, including the refactoring of many items into the [panoptes-utils](https://github.com/panoptes/panoptes-utils.git) repo.

There are a lot of changes included in this release, highlights below:

Warning: This changelog is likely missing some things. The release was large. Too large. If you think something might be working different that just might be true. Check the forums.

#### **Added**

- Storing an explicit safety collection in the database.
- Configuration file specific for testing rather than relying on pocs.yaml.
- Convenience scripts for running tests inside docker container: scripts/testing/ test-software.sh
- GitHub Actions for testing and coverage upload.

#### **Changed**

- Docker as default. (#951).
- Weather items have moved to [aag-weather.](https://github.com/panoptes/aag-weather)
	- Two docker containers run from the aag-weather image and have a docker/ docker-compose-aag.yaml file to start.
- Config items related to the configuration system have been moved to the [Config Server](https://panoptes-utils.readthedocs.io/en/latest/#config-server) in **panoptes-utils** repo.
	- The main interface for POCS related items is through  $self.get_count$  config, which can take a key and a default, e.g. self.get\_config('mount.horizon', default='30 deg').
	- Test writing is affected and is currently more difficult than would be ideal. An updated test writing document will be following this release.
- Logging has changed to [loguru](https://github.com/Delgan/loguru) and has been greatly simplified:
	- get\_root\_logger has been replaced by get\_logger.
- The **per-run** logs have been removed and have been replaced by two logs files:
	- **\$PANDIR/logs/panoptes.log**: Log file meant for watching on the command line (via tail) or for otherwise human-readable logs. Rotated daily at 11:30 am. Only the previous days' log is retained.
	- **\$PANDIR/logs/panoptes\_YYYYMMDD.log**: Log file meant for archive or information gathering. Stored in JSON format for ingestion into log analysis service. Rotated daily at 11:30 and stored in a compressed file for 7 days. Future updates will add option to upload to google servers.
- loguru provides two new log levels
	- trace: one level below debug.
	- success: one level above info.
- Breaking Mount: unparking has been moved from the ready to the slewing state. This fixes a problem where after waiting 10 minutes for observation check, the mount would move from park to home to park without checking weather safety.
- Documentation updates.
- Lots of conversions to f-strings.
- Renamed codecov configuration file to be compliant.
- Switch to pyscaffold for package maintenance.
- "Waiting" method changes:
	- *sleep* has been renamed to *wait*.
- All *status()* methods have been converted to properties that return a useful dict.
- Making proper abstractmethods.
- Documentation updates where found.
- Many log and f-string fixes.
- *pocs.config\_port* property available publicly.
- horizon check for state happens directly in *run*.

#### **Removed**

- Cleanup of any stale or unused code.
- All mongo related code.
- Consolidate configration files: **.pycodestyle.cfg**, **.coveragerc** into setup.cfg.
- Weather related items. These have been moved to `aag-weather [<https://github.com/panoptes/](https://github.com/panoptes/aag-weather) [aag-weather>](https://github.com/panoptes/aag-weather)'\_\_.
- All notebook tutorials in favor of `panoptes-tutorials [<https://github.com/panoptes/](https://github.com/panoptes/panoptes-tutorials) [panoptes-tutorials>](https://github.com/panoptes/panoptes-tutorials)'\_\_.

• Remove all old install and startup scripts.

### **2.3.3 [0.6.2] - 2018-09-27**

One week between releases is a lot better than 9 months! ;) Some small but important changes mark this release including faster testing times on local machines. Also a quick release to remove some of the CloudSQL features (but see the shiny new Cloud Functions over in the [panoptes-network](https://github.com/panoptes/panoptes-network) repo!).

#### **Fixed**

- Cameras
- Use unit\_id for sequence and image ids. Important for processing consistency [#613].
- State Machine

#### **Changed**

- Camera
- Remove camera creation from Observatory [#612].
- Smarter event waiting [#625].
- More cleanup, especially path names and pretty images [#610, #613, #614, #620].
- Mount
- Testing
- Caching some of the build dirs [#611].
- Only use Mongo DB type during local testing Local testing with 1/3rd the wait! [#616].
- Google Cloud [#599]
- Storage improvements [#601].

#### **Added**

- Misc
- CountdownTimer utility [#625].

#### **Removed**

- Google Cloud [#599]
- Reverted some of the CloudSQL connectivity [#652]
- Cameras
- Remove spline smoothing focus [#621].

### **2.3.4 [0.6.1] - 2018-09-20**

Lots of changes in this release. In particular we've pushed through a

lot of changes | (especially with the help of @jamessynge) to make the development process a lot | smoother. This has in turn contribute to the quality of the codebase.

Too long between releases but even more exciting improvements to come! Next up is tackling the events notification system, which will let us start having some vastly improved UI features.

Below is a list of some of the changes.

Thanks to first-time contributors: @jermainegug @jeremylan as well as contributions from many folks over at [https:](https://github.com/AstroHuntsman/huntsman-pocs) [//github.com/AstroHuntsman/huntsman-pocs.](https://github.com/AstroHuntsman/huntsman-pocs)

#### **Fixed**

- Cameras
- Fix for DATE-OBS fits header [#589].
- Better property settings for DSLRs [#589].
- Pretty image improvements [#589].
- Autofocus improvements for SBIG/Focuser [#535].
- Primary camera updates [#614, 620].
- Many bug fixes [#457, #589].
- State Machine

• Many fixes [#509, #518].

### **Changed**

- Mount
- POCS Shell: Hitting **Ctrl-c** will complete movement through states [#590].
- Pointing updates, including auto\_correct [#580].
- Tracking mode updates (fixes for Northern Hemisphere only!) [#549].
- Serial interaction improvements [#388, #403].
- Shutdown improvements [#407, #421].
- Dome
- Changes from May Huntsman commissioning run [#535]
- Messaging
- Better and consistent topic terminology [#593, #605].
- Anticipation of coming events.
- Misc
- Default to rereading the fields file for targets [#488].
- Timelapse updates [#523, #591].

#### **Added**

- Cameras
- Basic scripts for bias and dark frames.
- Add support for Optec FocusLynx based focus controllers [#512].
- Pretty images from FITS files. Thanks @jermainegug! [#538].
- Testing
- pyflakes testing support for bug squashing! :bettle: [#596].
- pycodestyle for better code! [#594].
- Threads instead of process [#468].
- Fix coverage & Travis config for concurrency [#566].
- Google Cloud [#599]
- Added instructions for authentication [#600].
- Add a pan\_id to units for GCE interaction[#595].
- Adding Google CloudDB interaction [#602].
- Sensors
- Much work on arduinos and sensors [#422].
- Misc
- Startup scripts for easier setup [#475].
- Install scripts for Ubuntu 18.04 [#585].
- New database type: mongo, file, memory [#414].
- Twitter! Slack! Social median interactions. Hooray! Thanks @jeremylan! [#522]

### **2.3.5 [0.6.0] - 2017-12-30**

#### **Changed**

- Enforce 100 character limit for code [159.](https://github.com/panoptes/POCS/pull/159)
- Using root-relative module imports [252.](https://github.com/panoptes/POCS/pull/252)
- **Observatory** is now a parameter for a POCS instance [195.](https://github.com/panoptes/POCS/pull/195)
- Better handling of simulator types [200.](https://github.com/panoptes/POCS/pull/200)
- Log improvements:
- Separate files for each level and new naming scheme [165.](https://github.com/panoptes/POCS/pull/165)
- Reduced log format [254.](https://github.com/panoptes/POCS/pull/254)
- Better reusing of logger [192.](https://github.com/panoptes/POCS/pull/192)
- Single shared MongoClient connection [228.](https://github.com/panoptes/POCS/pull/228)
- Improvements to build process [176,](https://github.com/panoptes/POCS/pull/176) [166.](https://github.com/panoptes/POCS/pull/166)
- State machine location more flexible [209,](https://github.com/panoptes/POCS/pull/209) [219](https://github.com/panoptes/POCS/pull/219)
- Testing improvments [249.](https://github.com/panoptes/POCS/pull/249)
- Updates to many wiki pages.
- Misc bug fixes and improvements.

#### **Added**

- Merge PEAS into POCS [169.](https://github.com/panoptes/POCS/pull/169)
- Merge PACE into POCS [167.](https://github.com/panoptes/POCS/pull/167)
- Support added for testing of serial devices [164,](https://github.com/panoptes/POCS/pull/164) [180.](https://github.com/panoptes/POCS/pull/180)
- Basic dome support [231,](https://github.com/panoptes/POCS/pull/231) [248.](https://github.com/panoptes/POCS/pull/248)
- Polar alignment helper functions moved from PIAA [265.](https://github.com/panoptes/POCS/pull/265)

#### **Removed**

• Remove threading support from rs232.SerialData [148.](https://github.com/panoptes/POCS/pull/148)

### **2.3.6 [0.5.1] - 2017-12-02**

#### **Added**

• First real release!

- <span id="page-15-3"></span>• Working POCS features:
- mount (iOptron)
- cameras (DSLR, SBIG)
- focuer (Birger)
- scheduler (simple)
- Relies on separate repositories PEAS and PACE
- Automated testing with travis-ci.org
- Code coverage via codecov.io
- Basic install scripts

### <span id="page-15-0"></span>**2.4 panoptes**

#### **2.4.1 panoptes package**

**Subpackages**

**panoptes.peas package**

**Submodules**

#### <span id="page-15-1"></span>**panoptes.peas.remote\_sensors module**

```
class panoptes.peas.remote_sensors.RemoteMonitor(endpoint_url=None, sen-
                                                    sor_name=None, *args, **kwargs)
```
Bases: [object](https://docs.python.org/3.7/library/functions.html#object)

Does a pull request on an endpoint to obtain a JSON document.

```
capture(store_result=True)
    Read JSON from endpoint url and capture data.
```
Note: Currently this doesn't do any processing or have a callback.

Returns Dictionary of sensors keyed by sensor name.

Return type sensor\_data [\(dict\)](https://docs.python.org/3.7/library/stdtypes.html#dict)

**disconnect**()

#### <span id="page-15-2"></span>**panoptes.peas.sensors module**

```
class panoptes.peas.sensors.ArduinoSerialMonitor(sensor_name=None,
```
*\*\*kwargs*)

*auto\_detect=False*, *\*args*,

Bases: [object](https://docs.python.org/3.7/library/functions.html#object)

Monitors the serial lines and tries to parse any data recevied as JSON.

<span id="page-16-1"></span>Checks for the *camera box* and *computer box* entries in the config and tries to connect. Values are updated in the database.

#### **capture**(*store\_result=True*)

Helper function to return serial sensor info.

Reads each of the connected sensors. If a value is received, attempts to parse the value as json.

Returns Dictionary of sensors keyed by sensor name.

Return type sensor\_data [\(dict\)](https://docs.python.org/3.7/library/stdtypes.html#dict)

**disconnect**()

panoptes.peas.sensors.**auto\_detect\_arduino\_devices**(*comports=None*)

panoptes.peas.sensors.**detect\_board\_on\_port**(*port*) Open a port and determine which type of board its producing output.

Returns: (name, serial\_reader) if we can read a line of JSON from the port, parse it and find a 'name' attribute in the top-level object. Else returns None.

```
panoptes.peas.sensors.find_arduino_devices()
     Find devices (paths or URLs) that appear to be Arduinos.
```
Returns //host:port arduino\_simulator://?board=camera).

Return type a list of strings; device paths (e.g. /dev/ttyACM1) or URLs (e.g. rfc2217

#### <span id="page-16-0"></span>**Module contents**

**panoptes.pocs package**

**Subpackages**

**panoptes.pocs.camera package**

**Subpackages**

**panoptes.pocs.camera.simulator package**

**Submodules**

**panoptes.pocs.camera.simulator.dslr module**

**Module contents**

**panoptes.pocs.camera.simulator\_sdk package**

**Submodules**

**panoptes.pocs.camera.simulator\_sdk.ccd module**

**Module contents**

### **Submodules**

**panoptes.pocs.camera.camera module panoptes.pocs.camera.canon\_gphoto2 module panoptes.pocs.camera.fli module panoptes.pocs.camera.libasi module panoptes.pocs.camera.libfli module panoptes.pocs.camera.libfliconstants module panoptes.pocs.camera.sbig module panoptes.pocs.camera.sbigudrv module panoptes.pocs.camera.sdk module panoptes.pocs.camera.zwo module Module contents panoptes.pocs.dome package Submodules panoptes.pocs.dome.abstract\_serial\_dome module panoptes.pocs.dome.astrohaven module panoptes.pocs.dome.bisque module panoptes.pocs.dome.protocol\_astrohaven\_simulator module panoptes.pocs.dome.simulator module Module contents panoptes.pocs.filterwheel package Submodules panoptes.pocs.filterwheel.filterwheel module**

**panoptes.pocs.filterwheel.libefw module panoptes.pocs.filterwheel.sbig module panoptes.pocs.filterwheel.simulator module panoptes.pocs.filterwheel.zwo module Module contents panoptes.pocs.focuser package Submodules panoptes.pocs.focuser.birger module panoptes.pocs.focuser.focuser module panoptes.pocs.focuser.focuslynx module panoptes.pocs.focuser.simulator module Module contents panoptes.pocs.mount package Submodules panoptes.pocs.mount.bisque module panoptes.pocs.mount.ioptron module panoptes.pocs.mount.mount module panoptes.pocs.mount.serial module panoptes.pocs.mount.simulator module Module contents panoptes.pocs.scheduler package Submodules panoptes.pocs.scheduler.constraint module** <span id="page-19-1"></span>**panoptes.pocs.scheduler.dispatch module**

**panoptes.pocs.scheduler.field module**

**panoptes.pocs.scheduler.observation module**

**panoptes.pocs.scheduler.scheduler module**

**Module contents**

**panoptes.pocs.sensors package**

**Submodules**

#### <span id="page-19-0"></span>**panoptes.pocs.sensors.arduino\_io module**

```
class panoptes.pocs.sensors.arduino_io.ArduinoIO(board, serial_data, db)
    Bases: object
```
Supports reading from and writing to Arduinos.

The readings (python dictionaries) are recorded in a PanDB collection in the following form:

 $\overline{\cdots}$ 

{ 'name': self.board, 'timestamp': t, 'data': reading

 $\epsilon$ 

**connect**()

}

Connect to the port.

#### **disconnect**()

Disconnect from the port.

Will re-open automatically if reading or writing occurs.

#### **get\_reading**()

Reads and returns a single reading.

#### **handle\_command**(*msg*)

Handle one relay command.

TODO(jamessynge): Add support for 'set\_relay', where we look up the relay name in self.\_last\_reading to confirm that it exists on this device.

#### **handle\_commands**()

Read and process commands for up to 1 second.

Returns when there are no more commands available from the command subscriber, or when a second has passed. The interval is 1 second because we expect at least 2 seconds between reports, and also expect that it probably doesn't take more than 1 second for each report to be read. We could make this configurable, or could dynamically adjust, such as by polling for input.

#### **handle\_reading**(*reading*)

Saves a reading as the last\_reading and writes to output\_queue.

#### <span id="page-20-1"></span>**read\_and\_record**()

Try to get the next reading and, if successful, record it.

Write the reading to the appropriate PanDB collections and to the appropriate message topic.

If there is an interruption in success in reading from the device, we announce (log) the start and end of that situation.

#### **reconnect**()

Disconnect from and connect to the serial port.

This supports handling a SerialException, such as when the USB bus is reset.

**run**()

Main loop for recording data and reading commands.

This only ends if an Exception is unhandled or if a 'shutdown' command is received. The most likely exception is from SerialData.get\_and\_parse\_reading() in the event that the device disconnects from USB.

#### **stop\_running**

```
write(text)
```
Writes text (a string) to the port.

Returns: the number of bytes written.

```
panoptes.pocs.sensors.arduino_io.auto_detect_arduino_devices(ports=None)
    Returns a list of tuples of (board_name, port).
```
panoptes.pocs.sensors.arduino\_io.**detect\_board\_on\_port**(*port*) Determine which type of board is attached to the specified port.

Returns: Name of the board (e.g. 'camera\_board') if we can read a line of JSON from the port, parse it and find a 'name' attribute in the top-level object. Else returns None.

panoptes.pocs.sensors.arduino\_io.**get\_arduino\_ports**()

Find ports (device paths or URLs) that appear to be Arduinos.

Returns //host:port arduino\_simulator://?board=camera).

Return type a list of strings; device paths (e.g. /dev/ttyACM1) or URLs (e.g. rfc2217

panoptes.pocs.sensors.arduino\_io.**open\_serial\_device**(*port*, *serial\_config=None*,

Creates an rs232.SerialData for port, assumed to be an Arduino.

Default parameters are provided when creating the SerialData instance, but may be overridden by serial\_config or kwargs.

#### Parameters

• **serial\_config** – dictionary (or None) with serial settings from config file, suitable for passing to SerialData or to a PySerial instance.

*\*\*kwargs*)

• **\*\*kwargs** – Any other parameters to be passed to SerialData. These have higher priority than the serial\_config parameter.

#### <span id="page-20-0"></span>**Module contents**

#### **panoptes.pocs.state package**

#### **Subpackages**

<span id="page-21-7"></span>**panoptes.pocs.state.states package**

**Subpackages**

**panoptes.pocs.state.states.default package**

**Submodules**

<span id="page-21-0"></span>**panoptes.pocs.state.states.default.analyzing module**

panoptes.pocs.state.states.default.analyzing.**on\_enter**(*event\_data*)

<span id="page-21-1"></span>**panoptes.pocs.state.states.default.housekeeping module**

panoptes.pocs.state.states.default.housekeeping.**on\_enter**(*event\_data*)

#### <span id="page-21-2"></span>**panoptes.pocs.state.states.default.observing module**

panoptes.pocs.state.states.default.observing.**on\_enter**(*event\_data*) Take an observation image.

This state is responsible for taking the actual observation image.

#### <span id="page-21-3"></span>**panoptes.pocs.state.states.default.parked module**

panoptes.pocs.state.states.default.parked.**on\_enter**(*event\_data*)

#### <span id="page-21-4"></span>**panoptes.pocs.state.states.default.parking module**

panoptes.pocs.state.states.default.parking.**on\_enter**(*event\_data*)

#### **panoptes.pocs.state.states.default.pointing module**

#### <span id="page-21-5"></span>**panoptes.pocs.state.states.default.ready module**

panoptes.pocs.state.states.default.ready.**on\_enter**(*event\_data*)

Once in the *ready* state our unit has been initialized successfully. The next step is to schedule something for the night.

#### <span id="page-21-6"></span>**panoptes.pocs.state.states.default.scheduling module**

panoptes.pocs.state.states.default.scheduling.**on\_enter**(*event\_data*)

In the *scheduling* state we attempt to find a field using our scheduler. If field is found, make sure that the field is up right now (the scheduler should have taken care of this). If observable, set the mount to the field and calls *start\_slewing* to begin slew.

If no observable targets are available, *park* the unit.

#### <span id="page-22-6"></span><span id="page-22-3"></span>**panoptes.pocs.state.states.default.sleeping module**

panoptes.pocs.state.states.default.sleeping.**on\_enter**(*event\_data*)

#### <span id="page-22-4"></span>**panoptes.pocs.state.states.default.slewing module**

panoptes.pocs.state.states.default.slewing.**on\_enter**(*event\_data*) Once inside the slewing state, set the mount slewing.

#### <span id="page-22-5"></span>**panoptes.pocs.state.states.default.tracking module**

panoptes.pocs.state.states.default.tracking.**on\_enter**(*event\_data*) The unit is tracking the target. Proceed to observations.

#### <span id="page-22-2"></span>**Module contents**

#### <span id="page-22-1"></span>**Module contents**

#### **Submodules**

#### <span id="page-22-0"></span>**panoptes.pocs.state.machine module**

**class** panoptes.pocs.state.machine.**PanStateMachine**(*state\_machine\_table*, *\*\*kwargs*) Bases: transitions.core.Machine

A finite state machine for PANOPTES.

The state machine guides the overall action of the unit.

**after\_state**(*event\_data*) Called after each state.

> Parameters **event\_data** (*transitions.EventData*) – Contains information about the event

**before\_state**(*event\_data*)

Called before each state.

Parameters event data (*transitions.EventData*) – Contains information about the event

**check\_safety**(*event\_data=None*)

Checks the safety flag of the system to determine if safe.

This will check the weather station as well as various other environmental aspects of the system in order to determine if conditions are safe for operation.

Note: This condition is called by the state machine during each transition

#### Parameters

• **event\_data** (transitions.EventData) – carries information about the event if

• **from the state machine.** (called) –

<span id="page-23-1"></span>Returns Latest safety flag

Return type [bool](https://docs.python.org/3.7/library/functions.html#bool)

#### **goto\_next\_state**()

Make a transition to the next state.

Each state is responsible for setting the *next\_state* property based off the logic that happens inside the state. This method will look up the transition method to reach the next state and call that method.

If no transition method is defined for whatever is set as *next\_state* then the *park* method will be called.

Returns If state was successfully changed.

#### Return type [bool](https://docs.python.org/3.7/library/functions.html#bool)

**classmethod load\_state\_table**(*state\_table\_name='simple\_state\_table'*)

Loads the state table

**Parameters state table name**  $(str)$  $(str)$  $(str)$  – Name of state table. Corresponds to file name in *\$POCS/resources/state\_table/* directory or to absolute path if starts with "/". Default 'simple state table'.

Returns Dictionary with *states* and *transitions* keys.

#### Return type [dict](https://docs.python.org/3.7/library/stdtypes.html#dict)

```
mount_is_initialized(event_data)
```
Transitional check for mount.

This is used as a conditional check when transitioning between certain states.

#### **mount\_is\_tracking**(*event\_data*)

Transitional check for mount.

This is used as a conditional check when transitioning between certain states.

#### **next\_state**

```
run(exit_when_done=False, run_once=False)
     Runs the state machine loop
```
This runs the state machine in a loop. Setting the machine property *is\_running* to False will stop the loop.

#### Parameters

- **exit\_when\_done** ([bool,](https://docs.python.org/3.7/library/functions.html#bool) optional) If True, the loop will exit when *do\_states* has become False, otherwise will wait (default)
- **run\_once** ([bool,](https://docs.python.org/3.7/library/functions.html#bool) optional) If the machine loop should only run one time, defaults to False to loop continuously.

#### **stop\_states**()

Stops the machine loop on the next iteration

#### <span id="page-23-0"></span>**Module contents**

#### **panoptes.pocs.tests package**

#### **Subpackages**

<span id="page-24-2"></span>**panoptes.pocs.tests.bisque package**

**Submodules**

**panoptes.pocs.tests.bisque.test\_dome module**

**panoptes.pocs.tests.bisque.test\_mount module**

**panoptes.pocs.tests.bisque.test\_run module**

<span id="page-24-0"></span>**Module contents**

**panoptes.pocs.tests.serial\_handlers package**

**Submodules**

**panoptes.pocs.tests.serial\_handlers.protocol\_buffers module**

**panoptes.pocs.tests.serial\_handlers.protocol\_hooked module**

**panoptes.pocs.tests.serial\_handlers.protocol\_no\_op module**

#### <span id="page-24-1"></span>**Module contents**

The protocol\_\*.py files in this package are based on PySerial's file test/handlers/protocol\_test.py, modified for different behaviors. The call serial.serial\_for\_url("XYZ://") looks for a class Serial in a file named protocol\_XYZ.py in this package (i.e. directory).

```
class panoptes.pocs.tests.serial_handlers.NoOpSerial(*args, **kwargs)
    Bases: serial.serialutil.SerialBase
```
No-op implementation of PySerial's SerialBase.

Provides no-op implementation of various methods that SerialBase expects to have implemented by the subclass. Can be used as is for a /dev/null type of behavior.

```
close()
```
Close port immediately.

```
in_waiting
```
The number of input bytes available to read immediately.

**open**()

Open port.

Raises SerialException if the port cannot be opened.

```
read(size=1)
```
Read size bytes.

If a timeout is set it may return fewer characters than requested. With no timeout it will block until the requested number of bytes is read.

Parameters **size** – Number of bytes to read.

<span id="page-25-0"></span>Returns Bytes read from the port, of type 'bytes'.

Raises SerialTimeoutException – In case a write timeout is configured for the port and the time is exceeded.

**reset\_input\_buffer**()

Remove any accumulated bytes from the device.

#### **reset\_output\_buffer**()

Remove any accumulated bytes not yet sent to the device.

#### **write**(*data*)

Parameters data - The data to write.

Returns Number of bytes written.

Raises SerialTimeoutException – In case a write timeout is configured for the port and the time is exceeded.

#### **Submodules**

**panoptes.pocs.tests.test\_astrohaven\_dome module**

**panoptes.pocs.tests.test\_base module**

**panoptes.pocs.tests.test\_base\_scheduler module**

**panoptes.pocs.tests.test\_camera module**

**panoptes.pocs.tests.test\_codestyle module**

**panoptes.pocs.tests.test\_constraints module**

**panoptes.pocs.tests.test\_dispatch\_scheduler module**

**panoptes.pocs.tests.test\_dome\_simulator module**

**panoptes.pocs.tests.test\_field module**

**panoptes.pocs.tests.test\_filterwheel module**

**panoptes.pocs.tests.test\_focuser module**

**panoptes.pocs.tests.test\_images module**

**panoptes.pocs.tests.test\_ioptron module**

**panoptes.pocs.tests.test\_mount module**

**panoptes.pocs.tests.test\_mount\_simulator module**

<span id="page-26-2"></span>**panoptes.pocs.tests.test\_observation module**

**panoptes.pocs.tests.test\_observatory module**

**panoptes.pocs.tests.test\_pocs module**

**panoptes.pocs.tests.test\_rs232 module**

**panoptes.pocs.tests.test\_scheduler module**

**panoptes.pocs.tests.test\_state\_machine module**

<span id="page-26-1"></span>**Module contents**

**Submodules**

**panoptes.pocs.base module**

**panoptes.pocs.core module**

#### <span id="page-26-0"></span>**panoptes.pocs.hardware module**

Information about hardware supported by Panoptes.

panoptes.pocs.hardware.**get\_all\_names**(*all\_names=['camera', 'dome', 'mount', 'night', 'weather'], without=[]*) Returns the names of all the categories of hardware that POCS supports.

Note that this doesn't extend to the Arduinos for the telemetry and camera boards, for which no simulation is supported at this time.

panoptes.pocs.hardware.**get\_simulator\_names**(*simulator=None*, *kwargs=None*, *config=None*)

Returns the names of the simulators to be used in lieu of hardware drivers.

Note that returning a list containing 'X' doesn't mean that the config calls for a driver of type 'X'; that is up to the code working with the config to create drivers for real or simulated hardware.

This funciton is intended to be called from PanBase or similar, which receives kwargs that may include simulator, config or both. For example:

get\_simulator\_names(config=self.config, kwargs=kwargs)

Or: get simulator names(simulator=simulator, config=self.config)

The reason this function doesn't just take \*\*kwargs as its sole arg is that we need to allow for the case where the caller is passing in simulator (or config) twice, once on its own, and once in the kwargs (which won't be examined). Python doesn't permit a keyword argument to be passed in twice.

#### **Parameters**

• **simulator** – An explicit list of names of hardware to be simulated (i.e. hardware drivers to be replaced with simulators).

- <span id="page-27-3"></span>• **kwargs** – The kwargs passed in to the caller, which is inspected for an arg called 'simulator'.
- **config** Dictionary created from pocs.yaml or similar.

Returns List of names of the hardware to be simulated.

#### **panoptes.pocs.images module**

**panoptes.pocs.observatory module**

<span id="page-27-2"></span>**Module contents**

<span id="page-27-1"></span>**Module contents**

# <span id="page-27-0"></span>**2.5 CONTRIBUTING GUIDE**

Please see the [code of conduct](https://github.com/panoptes/POCS/blob/develop/CODE_OF_CONDUCT.md) for our playground rules and follow them during all your contributions.

### **2.5.1 Getting Started**

We prefer that all changes to POCS have an associated [GitHub Issue in the project](https://github.com/panoptes/POCS/issues) that explains why it is needed. This allows us to debate the best approach to address the issue before folks spend a lot of time writing code. If you are unsure about a possible contribution to the project, please contact the project owners about your idea; of course, an [issue](https://github.com/panoptes/POCS/issues) is a good way to do this.

### **2.5.2 Pull Request Process**

Note: This is a summary of the process. See the [POCS wiki](https://github.com/panoptes/POCS/wiki/PANOPTES-Feature-Development-Process) for more info.

- Pre-requisites
- Ensure you have a [github account.](https://github.com/join)
- [Setup ssh access for github.](https://help.github.com/en/github/authenticating-to-github/connecting-to-github-with-ssh)
- If the change you wish to make is not already an [Issue in the project,](https://github.com/panoptes/POCS/issues) please create one specifying the need.

#### **Process**

- 1. Create a fork of the repository via github (button in top-right).
- 2. Clone your fork to your local system:

```
cd $PANDIR
git clone git@github.com:YOUR-GITHUB-NAME/POCS.git
```
3. Set the "upstream" branch to panoptes and fetch the upstream changes:

```
cd POCS
git remote add upstream https://github.com/panoptes/POCS.git
git fetch upstream
```
4. Use a topic branch within your fork to make changes. All of our repositories have a default branch of develop when you first clone them, but your work should be in a separate branch (see note below). Your branch should be based off of the upstream/develop branch.

Create a branch with a descriptive name, e.g.:

```
git checkout -b new-camera-simulator upstream/develop
git checkout -b issue-28 upstream/develop
```
- 5. Ensure that your code meets this project's standards (see Testing and Code Formatting below).
- 6. Run the testing suite locally to ensure that all tests are passing. See Testing below.
- 7. Submit a pull request to the repository, be sure to reference the issue number it addresses.

Note: See ["A successful Git branching model"](https://nvie.com/posts/a-successful-git-branching-model/) for details on how the repository is structured.

### **2.5.3 Code Formatting**

- All Python should use [PEP 8 Standards](https://www.python.org/dev/peps/pep-0008/)
- Line length is set at 100 characters instead of 80.
- It is recommended to have your editor auto-format code whenever you save a file rather than attempt to go back and change an entire file all at once. There are many plugins that exist for this.
- You can also use [yapf \(Yet Another Python Formatter\)](https://github.com/google/yapf) for which POCS includes a style file (.style.yapf). For example:

```
# cd to the root of your workspace.
cd $(git rev-parse --show-toplevel)
# Format the modified python files in your workspace.
yapf -i $(git diff --name-only | egrep '\.py$')``
```
- Do not leave in commented-out code or unnecessary whitespace.
- Variable/function/class and file names should be meaningful and descriptive.
- File names should be lower case and underscored, not contain spaces. For example,  $my_file.py$  instead of My File.py.
- Define any project specific terminology or abbreviations you use in the file you use them.

#### **2.5.4 Log Messages**

Use appropriate logging:

- DEBUG (i.e. self.logger.debug()) should attempt to capture all run\*time information.
- INFO (i.e. self.logger.info()) should be used sparingly and meant to convey information to a person actively watching a running unit.
- WARNING (i.e. self.logger.warning()) should alert when something does not go as expected but operation of unit can continue.
- ERROR (i.e. self.logger.error()) should be used at critical levels when operation cannot continue.
- The logger supports variable information without the use of the format method.
- There is a say method available on the main POCS class that is meant to be used in friendly manner to convey information to a user. This should be used only for personable output and is typically displayed in the "chat box"of the PAWS website. These messages are also sent to the INFO level logger.

#### **Logging examples:**

*Note: These are meant to illustrate the logging calls and are not necessarily indicative of real operation*

```
self.say("I'm all ready to go, first checking the weather")
self.logger.info(f'PANOPTES unit initialized: {self.name}')
self.logger.debug("Setting up weather station")
self.logger.warning(f'Problem getting wind safety: {e!r}')
self.logger.debug(f'Rain: {is raining} Clouds: {is cloudy} Dark: {is dark} Temp:
\rightarrow{temp:.02f}')
self.logger.error('Unable to connect to AAG Cloud Sensor, cannot continue')
```
#### **Viewing log files**

• You typically want to follow an active log file by using  $\text{tail}$  -F on the command line.

```
tail -F $PANDIR/logs/panoptes.log
```
### **2.5.5 Test POCS**

POCS comes with a testing suite that allows it to test that all of the software works and is installed correctly. Running the test suite by default will use simulators for all of the hardware and is meant to test that the software works correctly. Additionally, the testing suite can be run with various flags to test that attached hardware is working properly.

#### **Software Testing**

There are a few scenarios where you want to run the test suite:

- 1. You are getting your unit ready and want to test software is installed correctly.
- 2. You are upgrading to a new release of software (POCS, its dependencies or the operating system).
- 3. You are helping develop code for POCS and want test your code doesn't break something.

#### **Testing your installation**

In order to test your installation you should have followed all of the steps above for getting your unit ready. To run the test suite, you will need to open a terminal and navigate to the \$POCS directory.

```
cd $POCS
```

```
# Run the software testing
scripts/testing/test-software.sh
```
Note: The test suite will give you some warnings about what is going on and give you a chance to cancel the tests (via Ctrl-c).

It is often helpful to view the log output in another terminal window while the test suite is running:

```
# Follow the log file
tail -F $PANDIR/logs/panoptes.log
```
#### **Testing your code changes**

Note: This step is meant for people helping with software development.

The testing suite will automatically be run against any code committed to our github repositories. However, the test suite should also be run locally before pushing to github. This can be done either by running the entire test suite as above or by running an individual test related to the code you are changing. For instance, to test the code related to the cameras one can run:

pytest -xv pocs/tests/test\_camera.py

Here the  $-x$  option will stop the tests upon the first failure and the  $-v$  makes the testing verbose. Note that some tests might require additional software. This software is installed in the docker image, which is used by the test-software.sh script above), but is not used when calling pytest directly. For instance, anything requiring plate solving needs astrometry.net installed.

Any new code should also include proper tests. See below for details.

#### **Writing tests**

All code changes should include tests. We strive to maintain a high code coverage and new code should necessarily maintain or increase code coverage. For more details see the [Writing Tests](https://github.com/panoptes/POCS/wiki/Writing-Tests-for-POCS) page.

#### **Hardware Testing**

Hardware testing uses the same testing suite as the software testing but with additional options passed on the command line to signify what hardware should be tested.

The options to pass to pytest is  $-\text{with}$ -hardware, which accepts a list of possible hardware items that are connected. This list includes camera, mount, and weather. Optionally you can use all to test a fully connected unit.

Warning: The hardware tests do not perform safety checking of the weather or dark sky. The weather test mentioned above tests if a weather station is connected but does not test the safety conditions. It is assumed that hardware testing is always done with direct supervision.

```
# Test an attached camera
pytest --with-hardware=camera
# Test an attached camera and mount
pytest --with-hardware=camera,mount
# Test a fully connected unit
pytest --with-hardware=all
```
# CHAPTER 3

Indices and tables

- <span id="page-32-0"></span>• genindex
- modindex
- search
- *[CONTRIBUTING GUIDE](#page-27-0)*

# Python Module Index

### <span id="page-34-0"></span>p

panoptes, [24](#page-27-1) panoptes.peas, [13](#page-16-0) panoptes.peas.remote\_sensors, [12](#page-15-1) panoptes.peas.sensors, [12](#page-15-2) panoptes.pocs, [24](#page-27-2) panoptes.pocs.hardware, [23](#page-26-0) panoptes.pocs.sensors, [17](#page-20-0) panoptes.pocs.sensors.arduino\_io, [16](#page-19-0) panoptes.pocs.state, [20](#page-23-0) panoptes.pocs.state.machine, [19](#page-22-0) panoptes.pocs.state.states, [19](#page-22-1) panoptes.pocs.state.states.default, [19](#page-22-2) panoptes.pocs.state.states.default.analyzing, [18](#page-21-0) panoptes.pocs.state.states.default.housekeeping, [18](#page-21-1) panoptes.pocs.state.states.default.observing, [18](#page-21-2) panoptes.pocs.state.states.default.parked, [18](#page-21-3) panoptes.pocs.state.states.default.parking, [18](#page-21-4) panoptes.pocs.state.states.default.ready, [18](#page-21-5) panoptes.pocs.state.states.default.scheduling, [18](#page-21-6) panoptes.pocs.state.states.default.sleeping, [19](#page-22-3) panoptes.pocs.state.states.default.slewing, [19](#page-22-4) panoptes.pocs.state.states.default.tracking, [19](#page-22-5) panoptes.pocs.tests, [23](#page-26-1) panoptes.pocs.tests.bisque, [21](#page-24-0) panoptes.pocs.tests.serial\_handlers, [21](#page-24-1)

# Index

<span id="page-36-0"></span>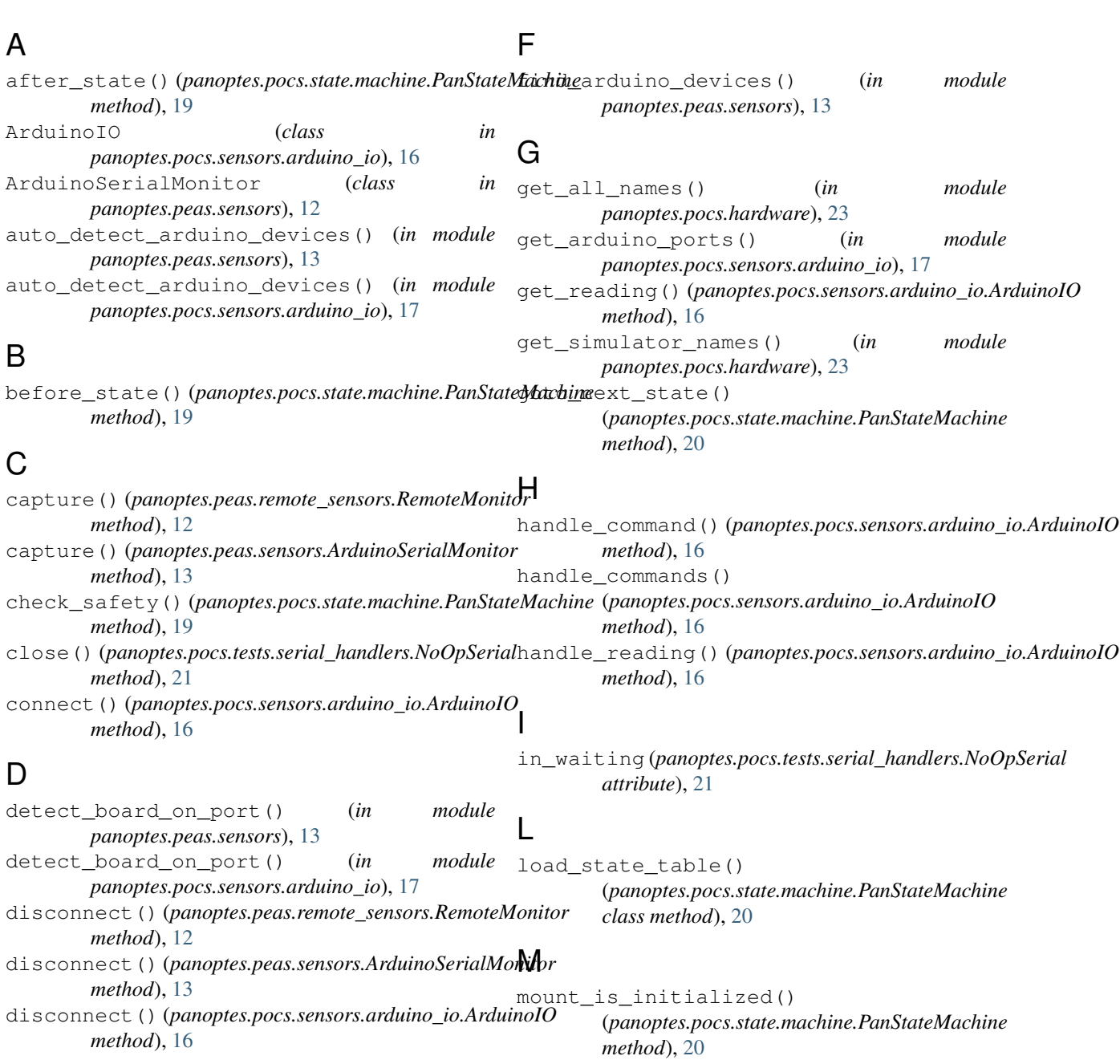

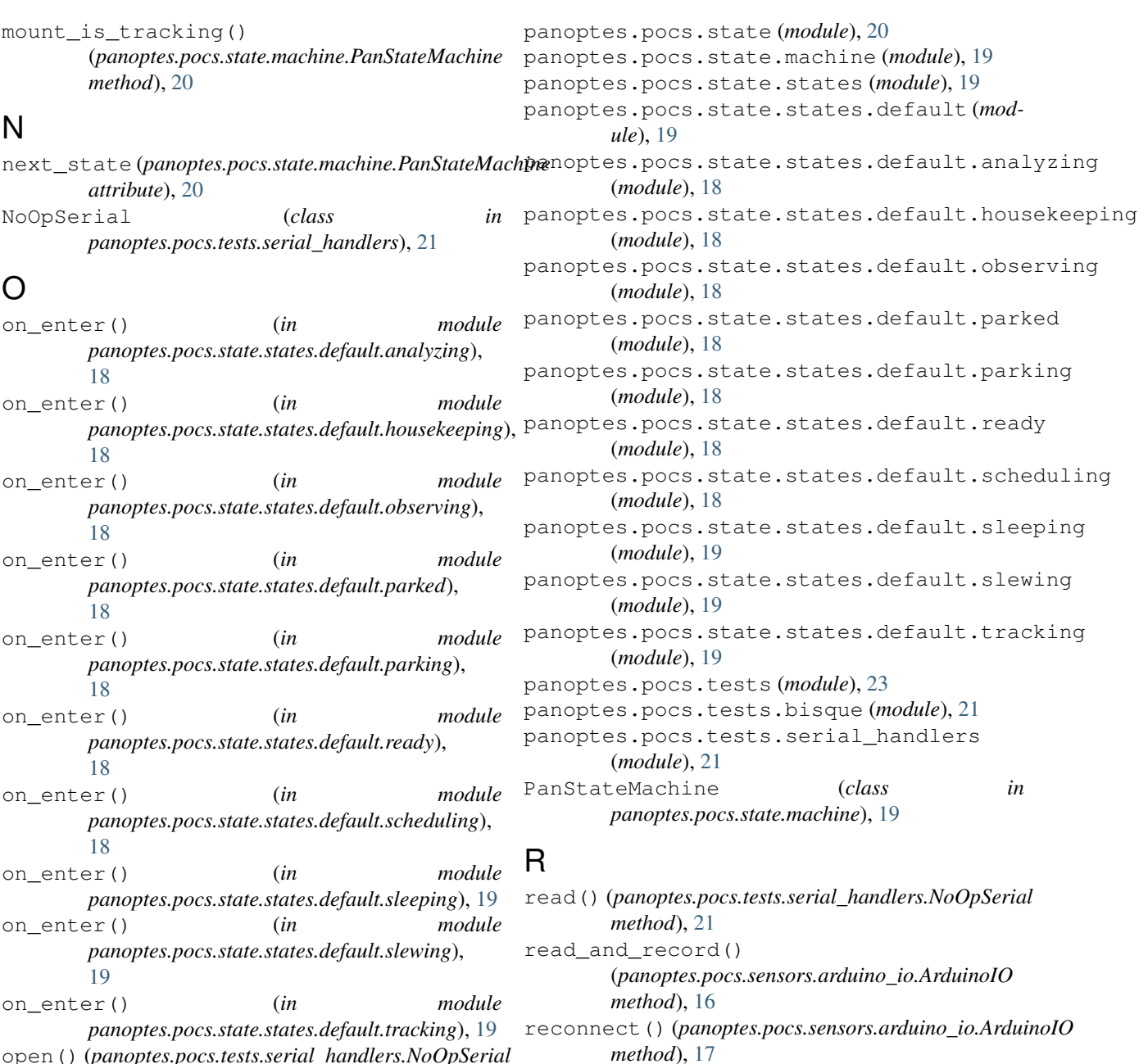

open() (*panoptes.pocs.tests.serial\_handlers.NoOpSerial method*), [21](#page-24-2) open\_serial\_device() (*in module*

*panoptes.pocs.sensors.arduino\_io*), [17](#page-20-1)

### P

```
panoptes (module), 24
panoptes.peas (module), 13
panoptes.peas.remote_sensors (module), 12
panoptes.peas.sensors (module), 12
panoptes.pocs (module), 24
panoptes.pocs.hardware (module), 23
panoptes.pocs.sensors (module), 17
panoptes.pocs.sensors.arduino_io (mod-
       ule), 16
```
*panoptes.peas.remote\_sensors*), [12](#page-15-3) reset\_input\_buffer() (*panoptes.pocs.tests.serial\_handlers.NoOpSerial method*), [22](#page-25-0)

reset\_output\_buffer() (*panoptes.pocs.tests.serial\_handlers.NoOpSerial method*), [22](#page-25-0)

RemoteMonitor (*class in*

- run() (*panoptes.pocs.sensors.arduino\_io.ArduinoIO method*), [17](#page-20-1)
- run() (*panoptes.pocs.state.machine.PanStateMachine method*), [20](#page-23-1)

# S

- stop\_running (*panoptes.pocs.sensors.arduino\_io.ArduinoIO attribute*), [17](#page-20-1) stop\_states() (*panoptes.pocs.state.machine.PanStateMachine*
- *method*), [20](#page-23-1)

# W

- write() (*panoptes.pocs.sensors.arduino\_io.ArduinoIO method*), [17](#page-20-1)
- write() (*panoptes.pocs.tests.serial\_handlers.NoOpSerial method*), [22](#page-25-0)